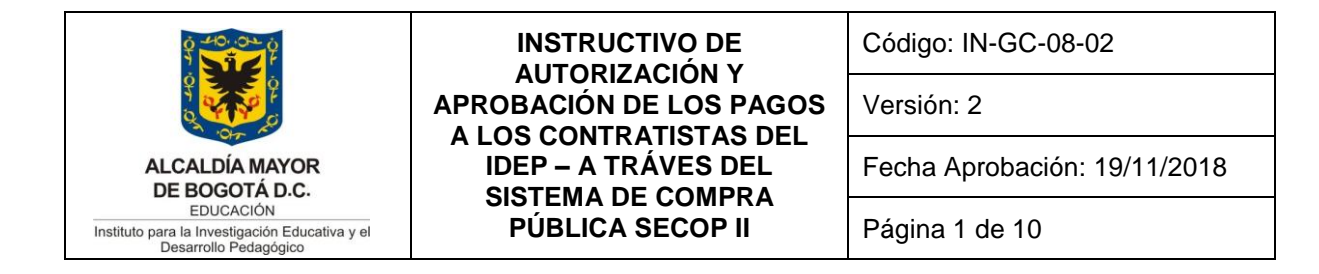

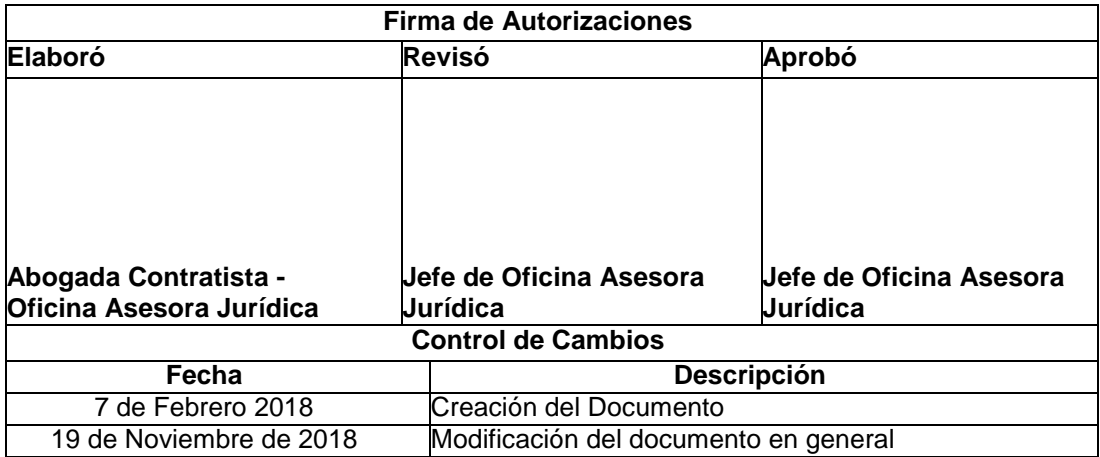

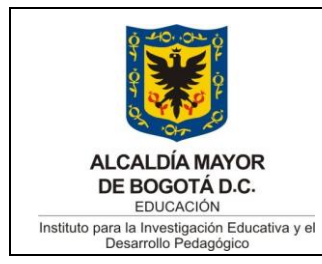

# **INSTRUCTIVO DE AUTORIZACIÓN Y APROBACIÓN DE LOS PAGOS** A LOS CONTRATISTAS DEL<br>IDEP – A TRÁVES DEL **SISTEMA DE COMPRA** PÚBLICA SECOP II

Código: IN-GC-08-02

Versión: 2

Fecha Aprobación: 19/11/2018

Página 2 de 10

# **CONTENIDO**

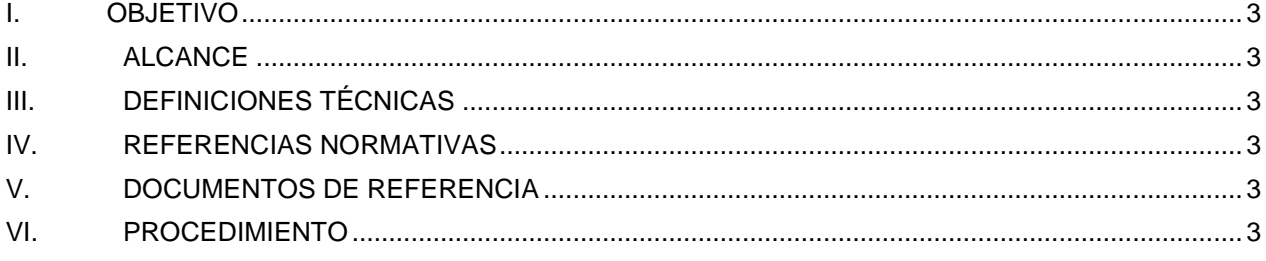

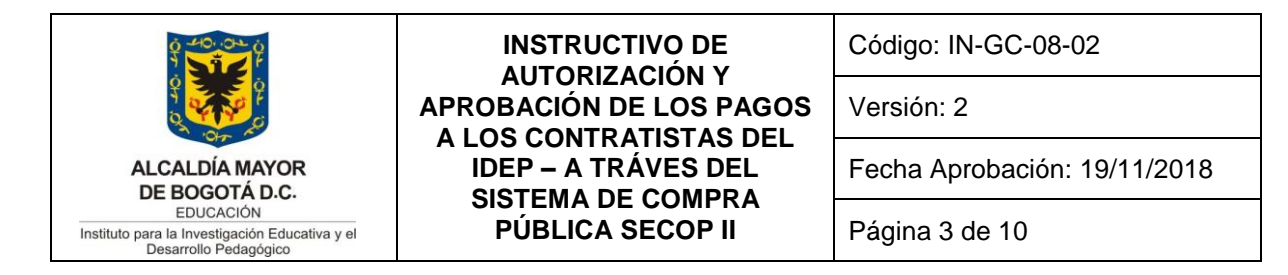

## <span id="page-2-0"></span>**1. OBJETIVO**

El presente instructivo sirve como guía para gestionar los pagos de los contratistas y proveedores del IDEP por intermedio de la plataforma transaccional de SECOP II.

### <span id="page-2-1"></span>**2. ALCANCE**

El presente instructivo debe ser aplicado por todos los supervisores del Instituto para la Investigación Educativa y el Desarrollo Pedagógico – IDEP durante toda la ejecución del contrato.

### <span id="page-2-2"></span>**3. DEFINICIONES TÉCNICAS**

**PLATAFORMA TRANSACCIONAL SECOP II**: El SECOP II funciona con contratos electrónicos que son aprobados/aceptados por las partes a través de la plataforma. Estos contratos tienen validez jurídica y probatoria. No es necesario imprimir minutas y hacerlas firmar por las partes.

### <span id="page-2-3"></span>**4. REFERENCIAS NORMATIVAS**

- a) Ley 80 de 1993 Por la cual se expide el Estatuto General de Contratación de la Administración Pública.
- b) Ley 1150 de 2007 Por medio de la cual se introducen medidas para la eficiencia y la transparencia en la Ley [80](http://www.secretariasenado.gov.co/senado/basedoc/ley_0080_1993.html#1) de 1993 y se dictan otras disposiciones generales sobre la contratación con Recursos Públicos.
- c) Decreto 1082 de 2015 Por medio del cual se expide el Decreto Único Reglamentario del sector administrativo de Planeación Nacional
- d) Decreto 1510 de 2013 establece la responsabilidad de las entidades contratantes de garantizar la publicidad de todos los procedimientos y actos asociados a los procesos de contratación.
- e) Decreto Ley 4170 de 2011 Por la cual se crea la Agencia Nacional de Contratación Pública Colombia Compra Eficiente.

#### <span id="page-2-4"></span>**5. DOCUMENTOS DE REFERENCIA**

a) PRO-GC-08-01 Supervisión e interventoría.

#### <span id="page-2-5"></span>**6. PROCEDIMIENTO**

- a. El contratista debe radicar en físico y original la factura (persona jurídica) o la cuenta de cobro (persona natural) en la ventanilla de radicación del IDEP ubicada en la oficina 402 A.
- b. Posteriormente el contratista debe ingresar al siguiente link: <https://community.secop.gov.co/STS/Users/Login/Index?SkinName=CCE>

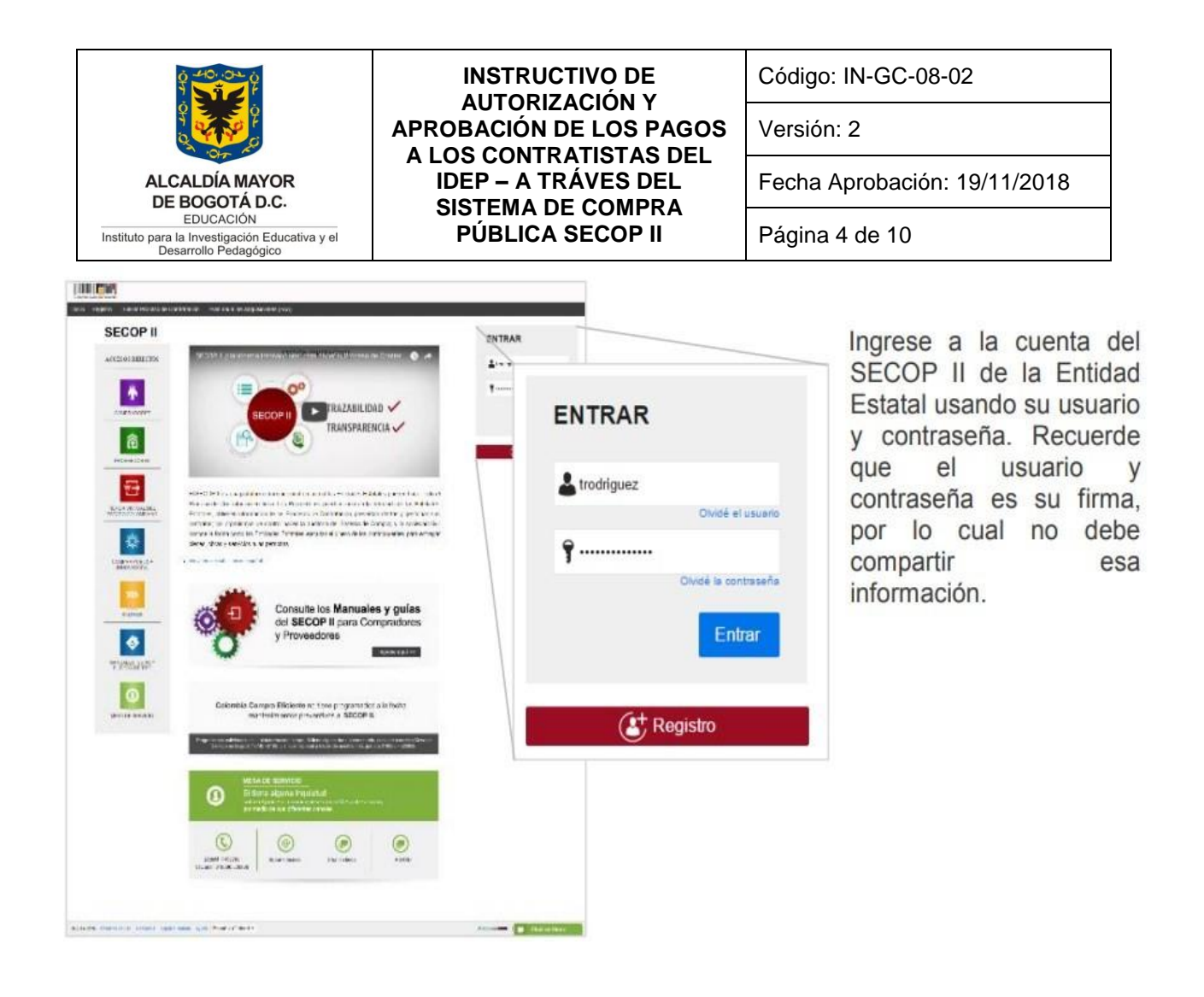

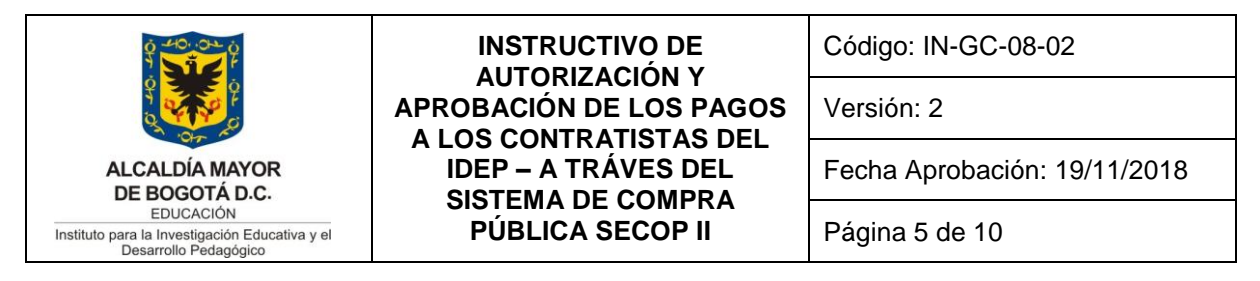

c. Ubique la pestaña de mis procesos y seleccione la opción de "Mis contratos".

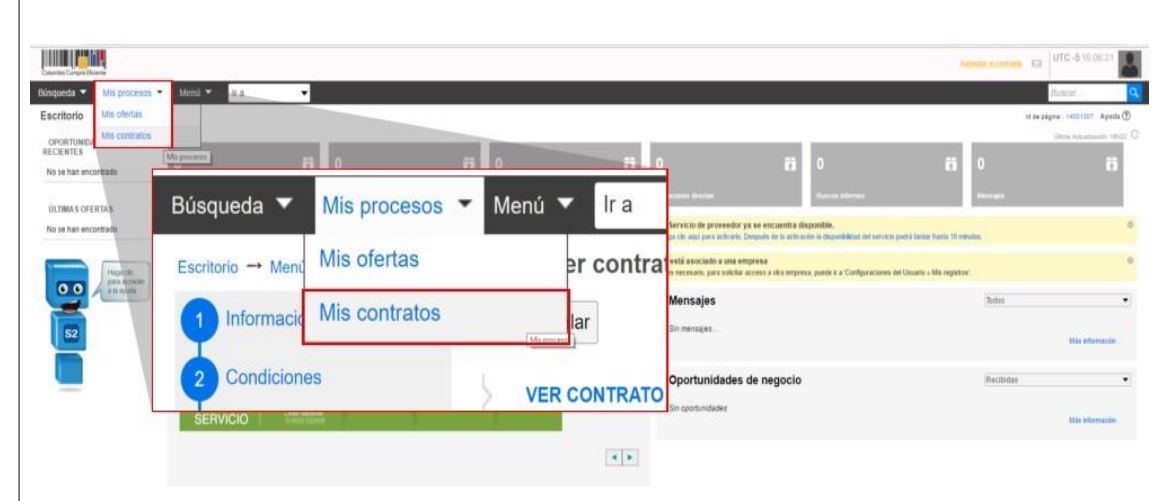

d. Identifique el contrato sobre el cuál va efectuar el pago.

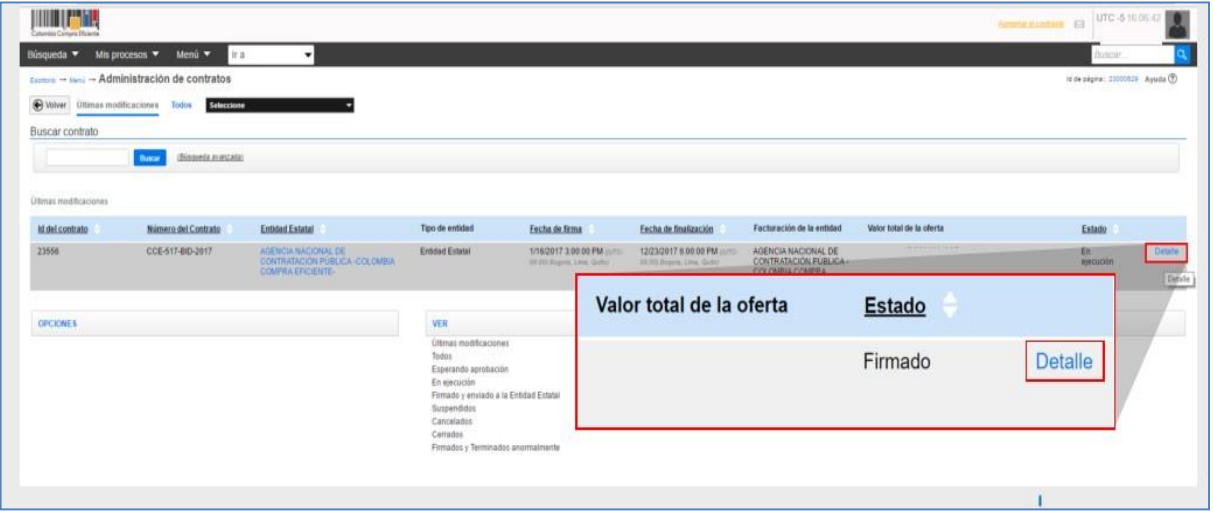

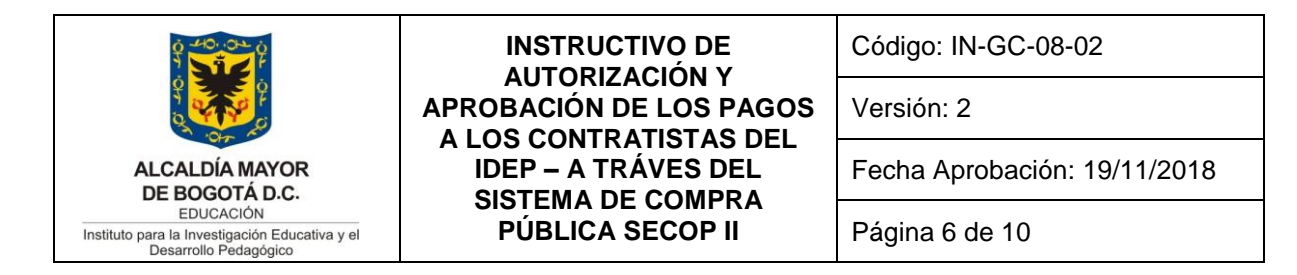

e. Recuerde que el contrato se encuentra dividido en nueve (9) secciones, seleccione la sección de "Ejecución del Contrato"

En esta sección los supervisores deben registrar el avance del contrato

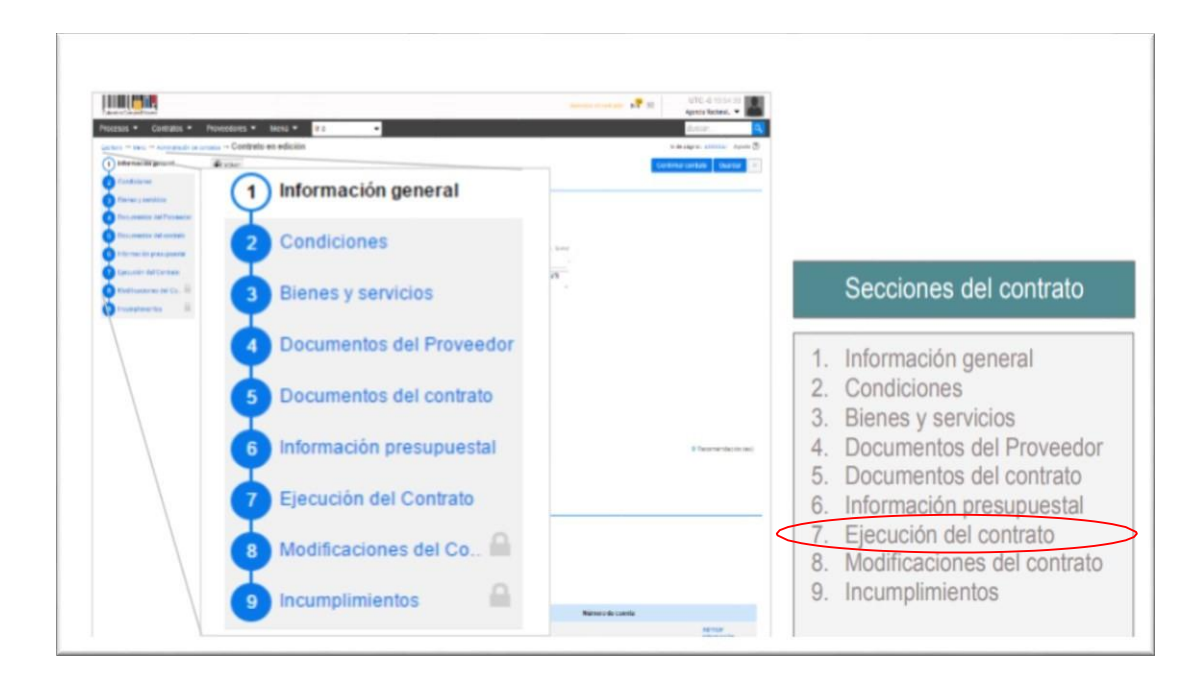

f. El Contratista luego de ingresar al link Ejecución del Contrato, en el ítem plan de pagos, selecciona la opción "crear" para que pueda registrar su factura y/o cuenta de cobro diligenciando el número y fecha de radicación, así:

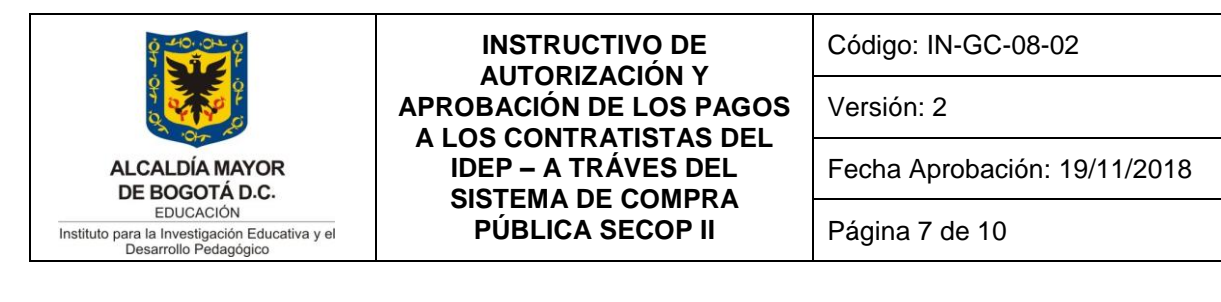

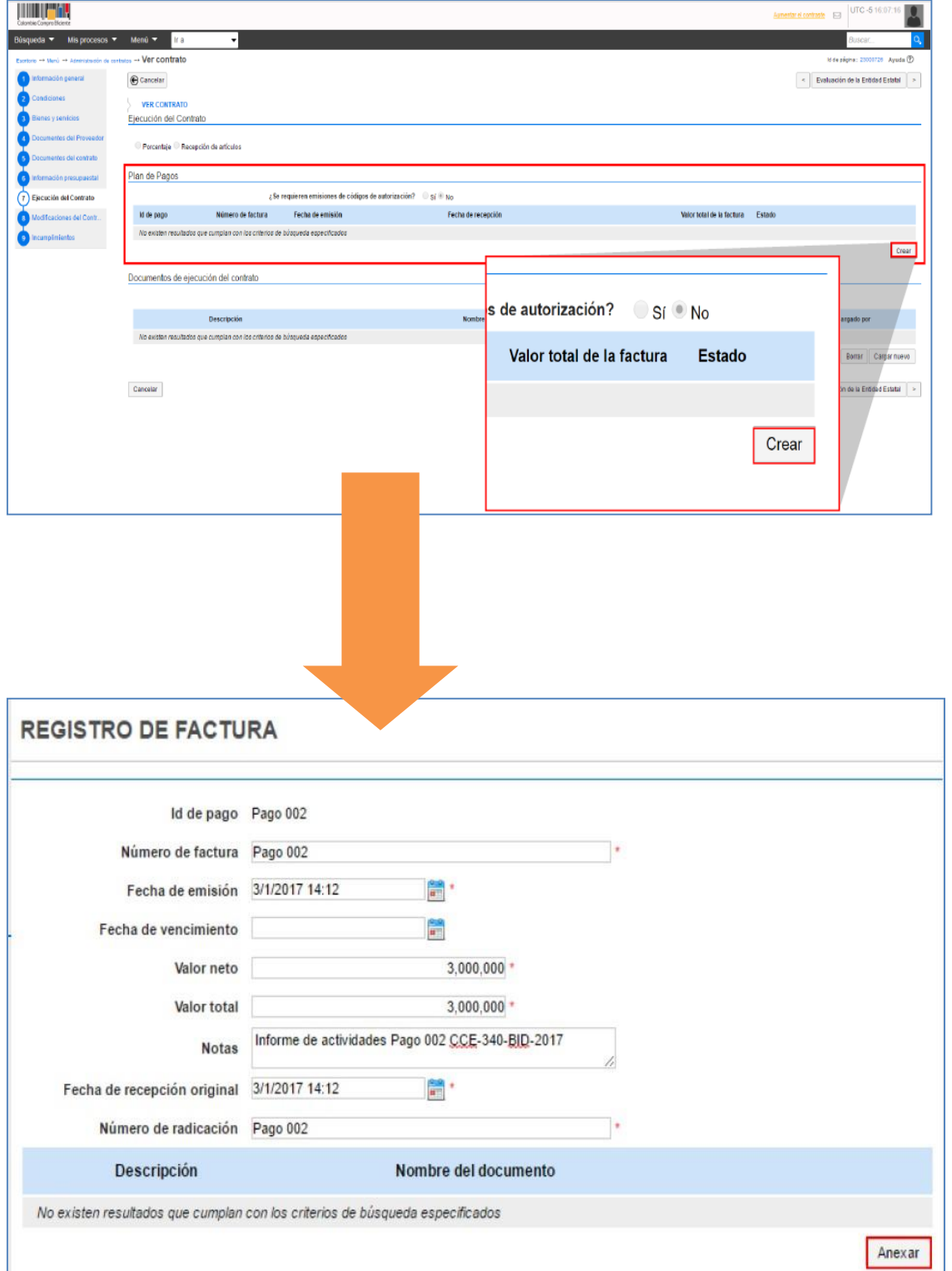

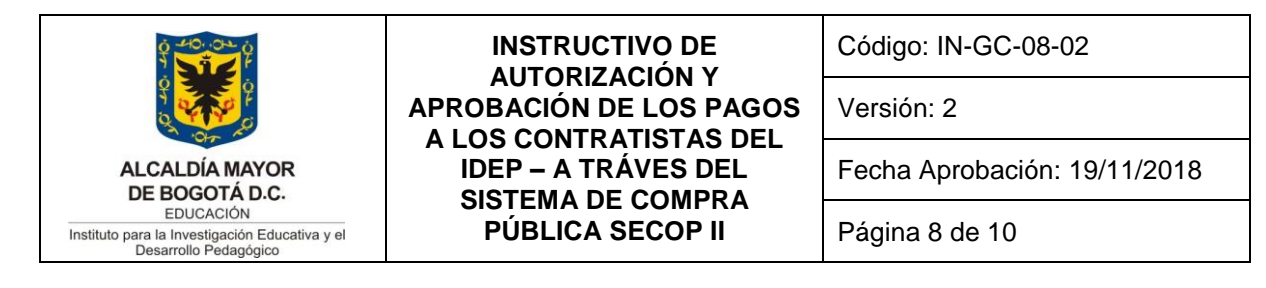

g. Una vez el contratista haya diligenciado todos los datos, deberá seleccionar la opción "Anexar". En esta sección el contratista deberá anexar la factura y/o cuenta de cobro junto con sus anexos. Todos los demás documentos en los se evidencie la ejecución del contrato y que solicite el supervisor al contratista deberán ser adjuntados en la sección de "Documentos de ejecución del contrato".

Ejemplos:

- **a.** Productos.<br>**b.** Certificació
- **b.** Certificación juramentada para efectos de efectos de clasificación juramentada.
- **c.** Actas de reunión, listas de asistencia, etc.

Tenga en cuenta que, si alguno de estos archivos contiene material sensible, el contratista deberá marcar la opción de reserva de los documentos.

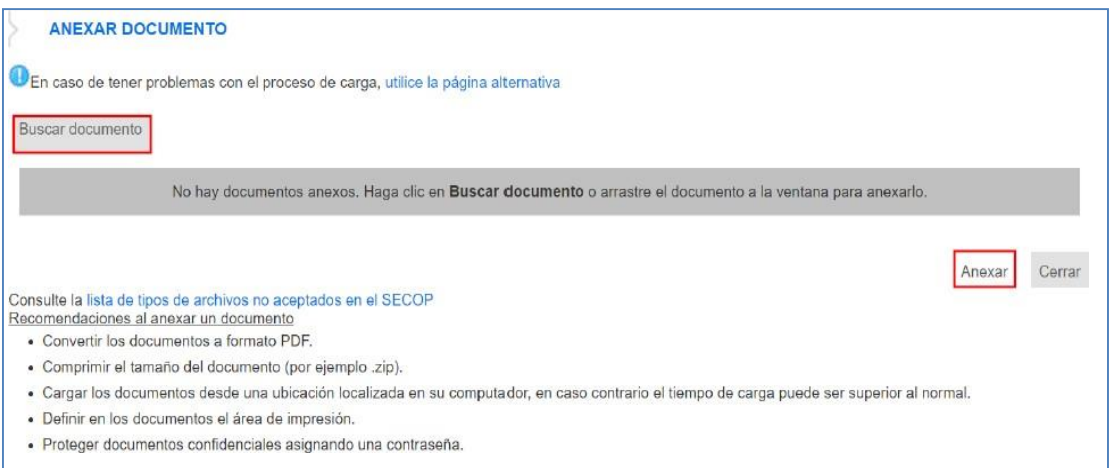

h. Una vez anexados todos los documentos por el contratista, este deberá enviarle al supervisor lo adjuntado, para que procederá a darle el Vo.Bo.

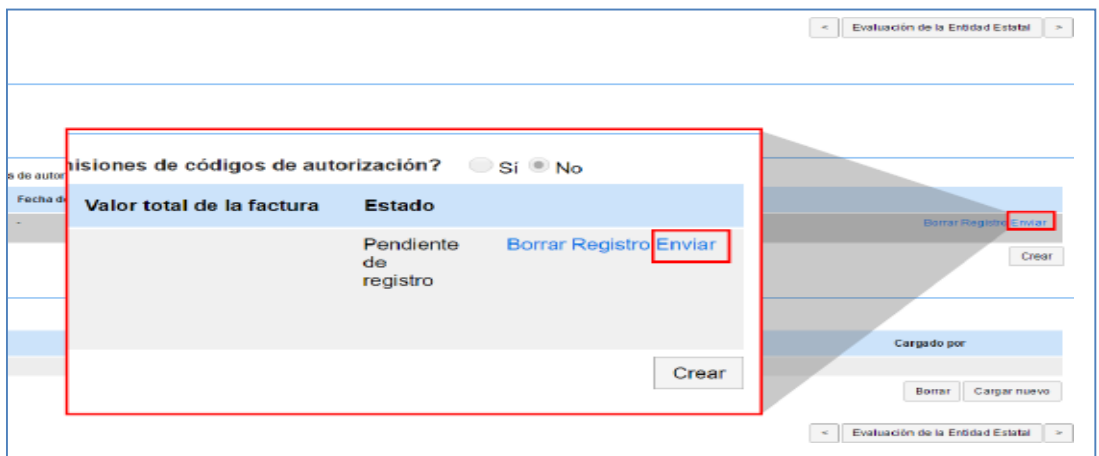

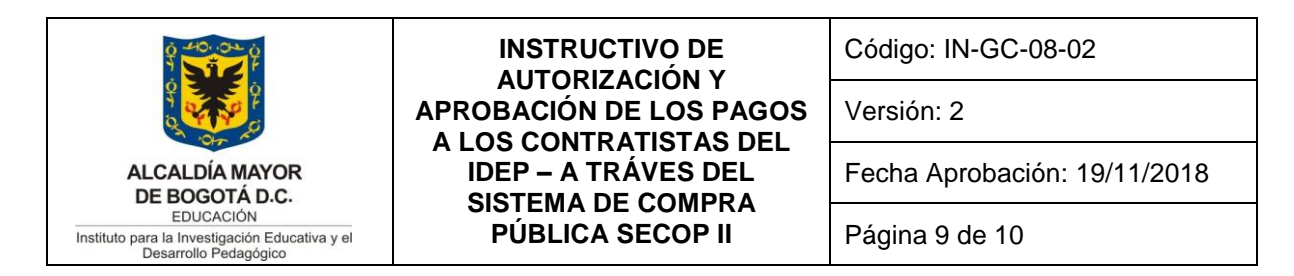

- i. El supervisor deberá diligenciar todos los documentos con los que da trámite para la autorización del pago, luego deberá radicar estos documentos con memorando dirigido a la tesorero(a) de la Subdirección Administrativa, Financiera y de Control Disciplinario para que proceda a pagar el valor solicitado.
- j. El supervisor deberá ingresar con su usuario y contraseña a la plataforma del SECOP II y ubicar el contrato en el que desea tramitar la autorización de pago. Punto 7 – Ejecución del contrato.

Para ver la información de la factura, debe hacer clic en el "Detalle". El SECOP II le muestra la siguiente información: : (i) identificación del pago; (ii) número de la factura; (iii) fecha de emisión y fecha de vencimiento; (iv) valor neto y valor total; (v) notas que haya dejado el Proveedor ; (vi) fecha de recepción original (es la fecha en la que el Proveedor radicó la factura en la Entidad Estatal (vii) número de radicación; y (viii) documentos, que es la sección donde el Proveedor ingresa la factura y sus documentos soporte

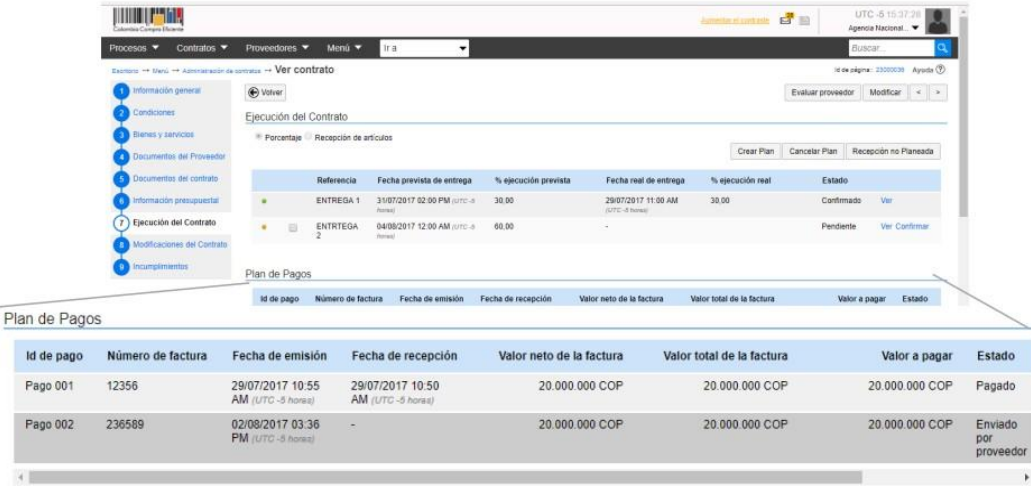

- k. El supervisor debe revisar que los campos diligenciados y los documentos anexados por parte del contratista sean los correctos.
- l. Luego a esto deberá aprobar el pago diligenciando el radicado del memorando de autorización y anexando todos los documentos que tramita para el pago correspondiente al contratista.

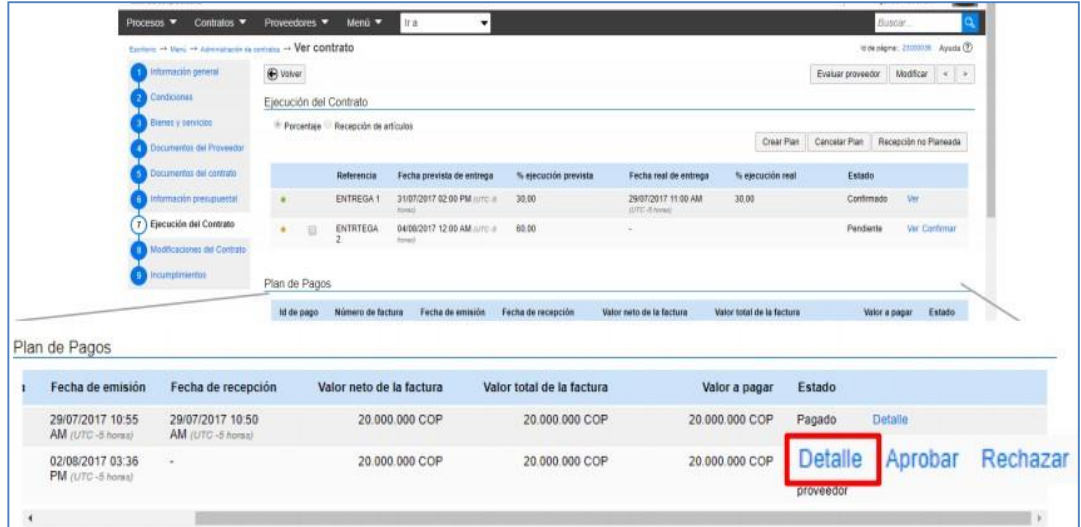

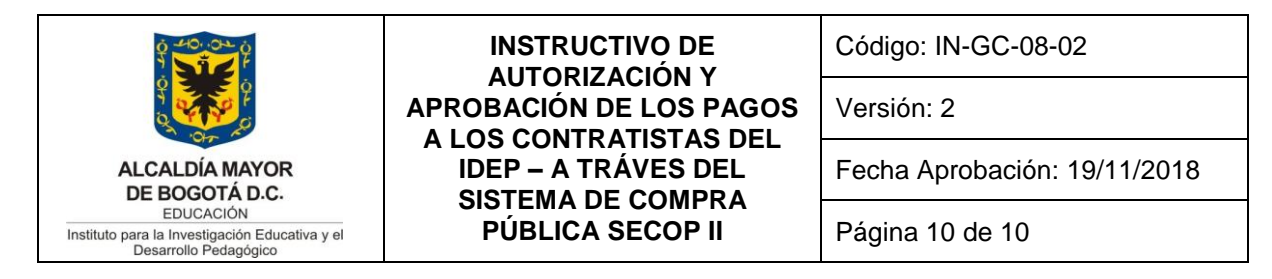

m. El tesorero(a) deberá marcar como pagado el pago correspondiente en la plataforma del SECOP II una vez haya autorizado y tramitado el desembolso.